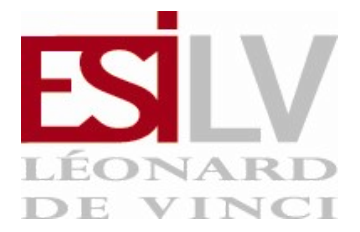

# | TD1 - Premiers pas sous linux |

## Exercice 1<sup> $<sup>7</sup>$ </sup></sup>

Démarrez l'ordinateur sous linux. Si vous êtes sous Windows, fermez votre compte et redémarrez votre ordinateur sous Linux (Fedora). Au démarrage, dans le menu de sélection des systèmes d'exploitations, laissez la valeur par défaut. Connectez-vous.

## Exercice 2<sup> $<sup>7</sup>$ </sup></sup>

Prennez en main l'interface graphique devant vous. Repérez les différents menus et programmes. Ensuite réaliser les actions suivantes :

- Ouvrir un navigateur et accéder à la page du cours sur blackboard. Configurer le proxy si nécessaire ;
- Ouvrir (puis refermer) certaines applications classiques :
	- calculatrice,
	- gimp (GNU Image Manipulation Program), un outil de traitement d'images,
	- openoffice Draw, Calc, outils de bureautique ;
- Changer l'image de fond.

#### Exercice 3<sup> $<sup>7</sup>$ </sup></sup>

À l'aide de l'outil System - About this Computer, analysez les caractéristiques de votre ordinateur et de l'installation linux. Que représentent les différents onglets ?

#### Exercice 4<sup> $<sup>-1</sup>$ </sup></sup>

Créez un répertoire nommé unix dans votre bureau (clic droit sur le bureau). Ouvrez le répertoire puis créer un fichier texte nommé exemple.txt dans ce répertoire. Éditez le fichier en y insérant un texte de votre choix.

#### Exercice 5<sup> $<sup>7</sup>$ </sup></sup>

Réalisez un copier-coller de ce fichier depuis le répertoire unix vers le bureau, puis effacez-le.

## Exercice 6<sup> $<sup>-1</sup>$ </sup></sup>

Lancer un terminal. Vous vous trouvez face à une invite de commandes. Chaque commande s'écrit après le signe \$ et se valide par la touche Entrée.

### Exercice  $7^{\degree}$

La commande ls liste le contenu d'un répertoire, pwd affiche le répertoire courant et cd change le répertoire courant. Exécutez la séquence suivante de commandes :

- 1. pwd
- 2. ls
- 3. cd Desktop
- 4. pwd
- 5. ls

Quel est le répertoire par défaut à l'ouverture d'un terminal ? Comparer avec celui de votre voisin. Quelle séquence permet de lister le contenu du répertoire nommé unix ?

## Exercice 8<sup> $<sup>-1</sup>$ </sup></sup>

Exécuter la séquence suivante :

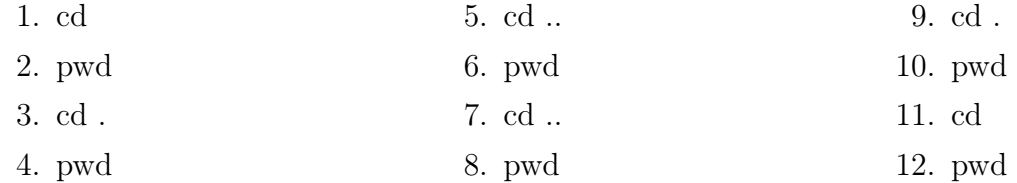

#### Exercice 9<sup> $<sup>7</sup>$ </sup></sup>

La commande mkdir xxx permet de créer un répertoire nommé xxx. Dans le bureau créez un répertoire unix2.

## Exercice 10<sup> $<sup>7</sup>$ </sup></sup>

La commande touch xxx permet de créer un fichier vide nommé xxx. Creez un fichier monfichier dans le répertoire unix2.

## Exercice 11<sup> $<sup>7</sup>$ </sup></sup>

La commande rm xxx permet de supprimer un fichier ou un répertoire nommé xxx. Effacer le fichier monfichier. Effacer avec l'option "-r" le répertoire unix2.

## Exercice 12 $^{\circ}$

Les commandes cp xxx yyy et cp xxx rep/ permettent respectivement de copier le fichier xxx vers le fichier yyy et de copier le fichier xxx dans le répertoire rep. Copiez le fichier exemple.txt vers le fichier copie.txt puis copiez-le dans votre répertoire home.

## $E$ xercice 13<sup> $<sup>7</sup>$ </sup></sup>

Les commandes mv xxx yyy et mv xxx rep/ permettent respectivement de déplacer le fichier xxx vers le fichier yyy et de déplacer le fichier xxx dans le répertoire rep. Déplacez le fichier copie.txt vers le fichier autre.txt puis déplacez-le dans votre répertoire unix.

# Exercice 14 $^{\circ}$

Renommez le fichier copie.txt en macopie.txt.

#### Exercice 15 $^{-1}$

À l'aide de l'interface graphique, créez un fichier nommé mon fichier avec des espaces.txt dans le répertoire unix. Dans le terminal essayez d'effacer ce fichier.

#### Exercice 16 : Man pages  $\overline{\phantom{a}}$

Toutes les pages du manuel unix sont organisées de la même manière :

- NAME : nom de la commande ;
- SYNOPSIS : résumé court de la syntaxe de la commande ;
- DESCRIPTION : description longue ou courte de la commande ;
- OPTIONS (facultative) : description des options supportées ;
- Il existe bien sur la possibilité de mettre autant de section que l'on désire ;
- AUTHOR : les personnes qui ont développé la commande ;
- SEE ALSO : des références croisées.

Le manuel est accessible via la commande man cmd. Lisez le manuel de la commande ls et répondez aux questions suivantes :

- 1. Quelle option permet d'afficher tous les fichiers ?
- 2. Quelle option permet d'afficher les fichiers avec un format long en liste (long listing format) ?
- 3. Quelle option permet d'afficher la taille des fichiers avec un format plus lisible (human readable) ?